# ネットワーク接続 SSD

## (BrightSign 対応)

# BSNAS-FS1 取扱説明書

3版

株式会社 エフスタジオ

#### $\blacksquare$ 次

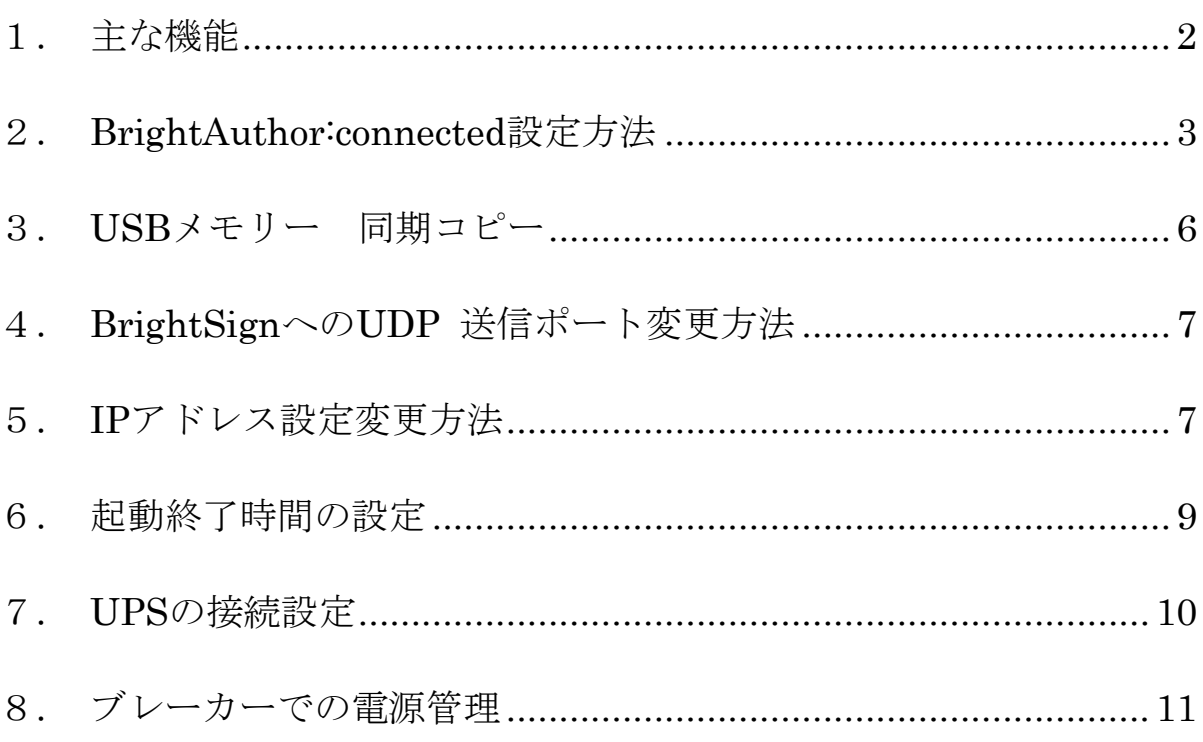

### <span id="page-2-0"></span>1. 主な機能

・BrightSign5シリーズより NAS 内 HTML コンテンツ経由でフォルダー内の動画 静止画を上映する装置 (4k 動画、インターレース動画は非対応)

BSNAS-FS1

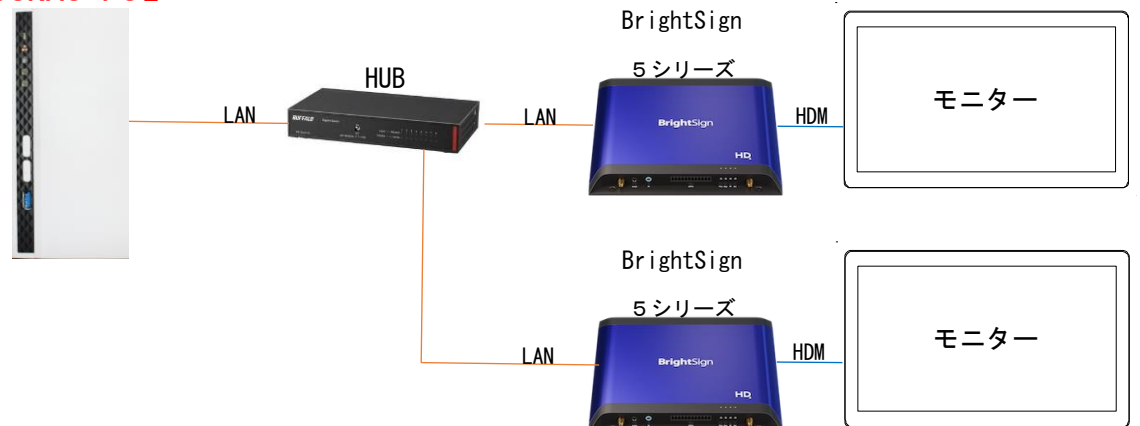

・フォルダー内動画、静止画が複数で指定ファイル名の場合に順番に再生できる。 動画ファイル名下 2 桁での別音量設定ができる。

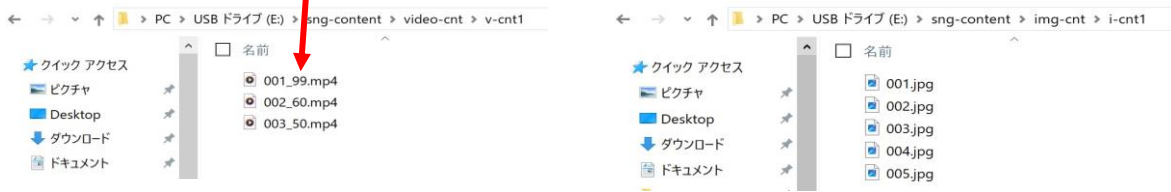

・動画への簡易シーク機能を可能。

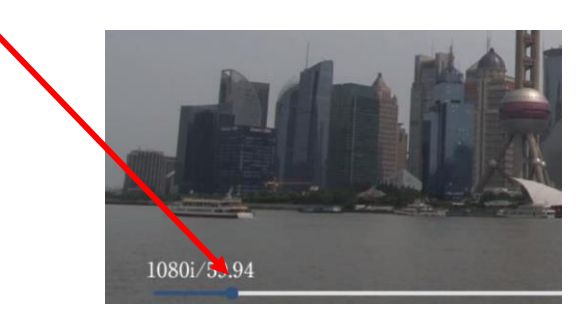

・BSNAS-FS1 の USB メモリー同期コピー機能を使う事で簡単に 動画や静止画を更新する事ができる。

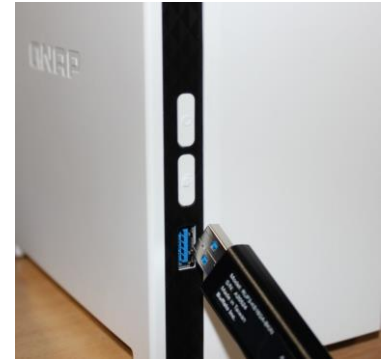

### <span id="page-3-0"></span>2. **BrightAuthor:connected** 設定方法

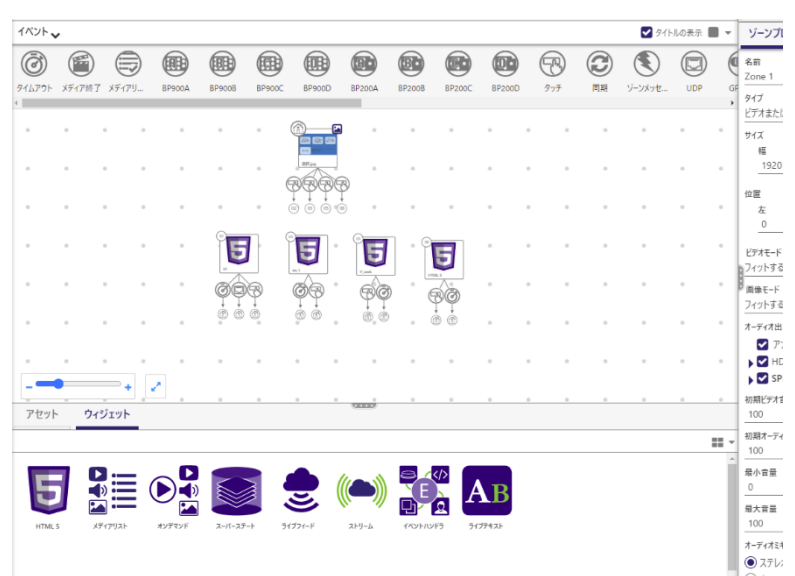

サイトソース へ NAS 内 URL[http://192.168.\*\*\*.\*\*\*/sng-prg] を登録(\*\*\*.\*\*\* NAS IP アドレス) クエリー文字列(Query String) に機能に合わせ登録

■動画の場合

クエリー文字列

 $\left[\sqrt{v-cnt}/1/bs/26\right]$ 

記述説明「/動画フォルダー/フォルダー番号/bs/BrightSignIP アドレスホスト部」

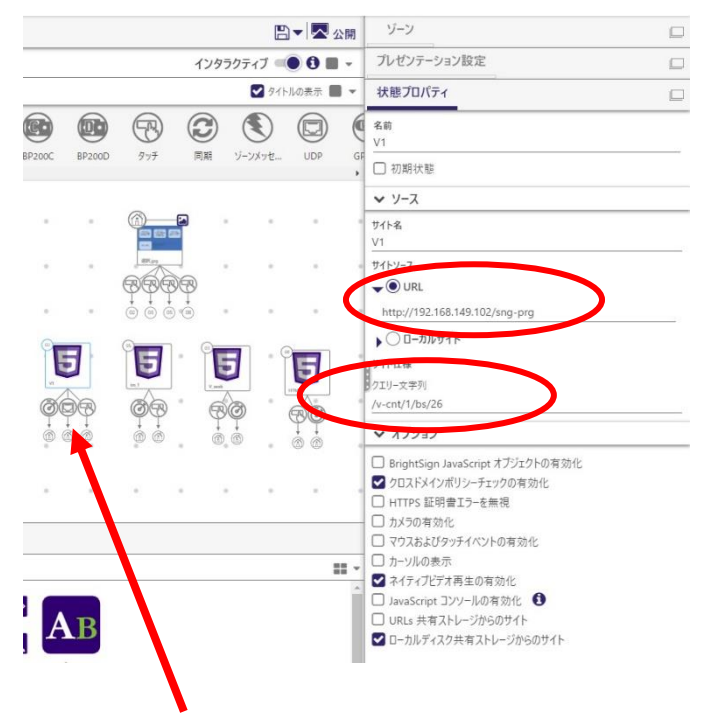

全て動画再生終了で NAS から BrightSign へ UDP[hm]送信し戻る。

#### ■静止画の場合

クエリー文字列

 $[i-cnt/1/bs/26]$ 

「/静止画フォルダー/フォルダー番号/bs/IP アドレスホスト部」 (静止画切り替えは5秒カット切替)

・静止画拡張機能 1(切り替え時間設定)

#### [/i-cnt/1/bs/26/dur/7]

「/静止画フォルダー/フォルダー番号/bs/IP アドレスホスト部/切替秒数」 (静止画切り替えは7秒カット切替)

・静止画拡張機能2(フェイド切り替え設定)

### [/i-cnt/ef/1/bs/26/dur/7]

「/静止画フォルダー/フェイド設定/フォルダー番号/bs/IP アドレスホスト部」 (静止画切り替えは7秒フェイド切替)

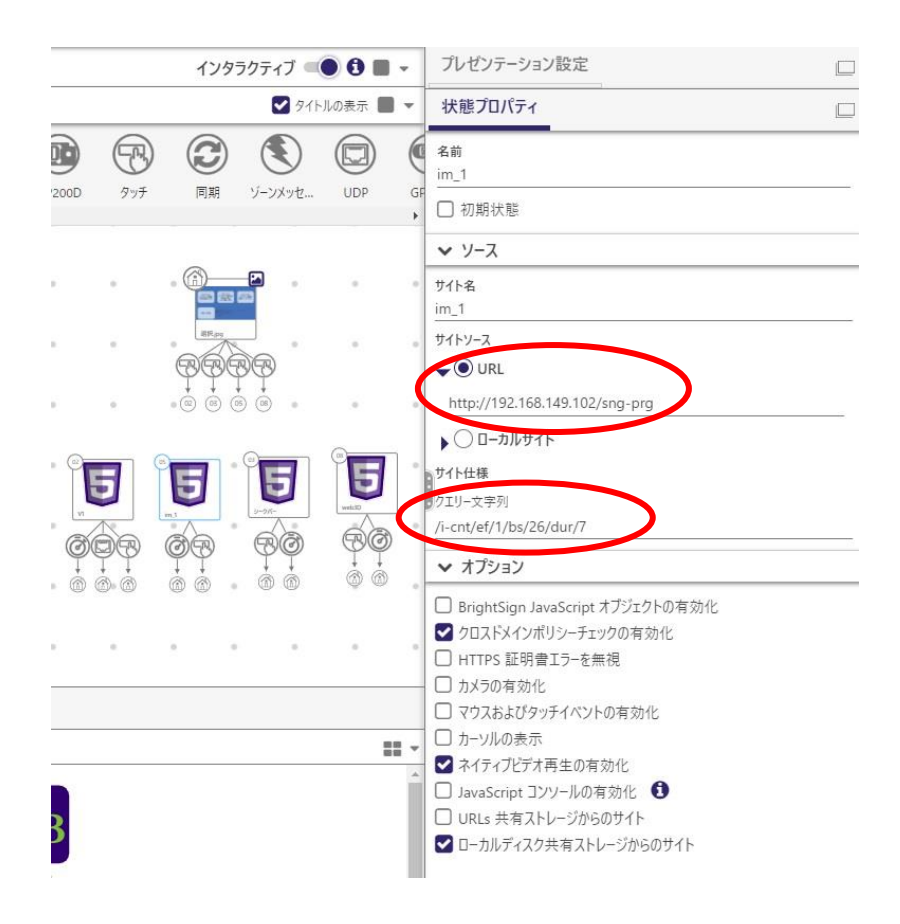

#### ■動画簡易シーク機能設定

クエリー文字列

#### [/v-cnt/bar/1/bs/26/opt4]

「/動画フォルダー/シークバー/フォルダー番号/bs/BrightSignIP アドレスホスト部/シークバーの色」

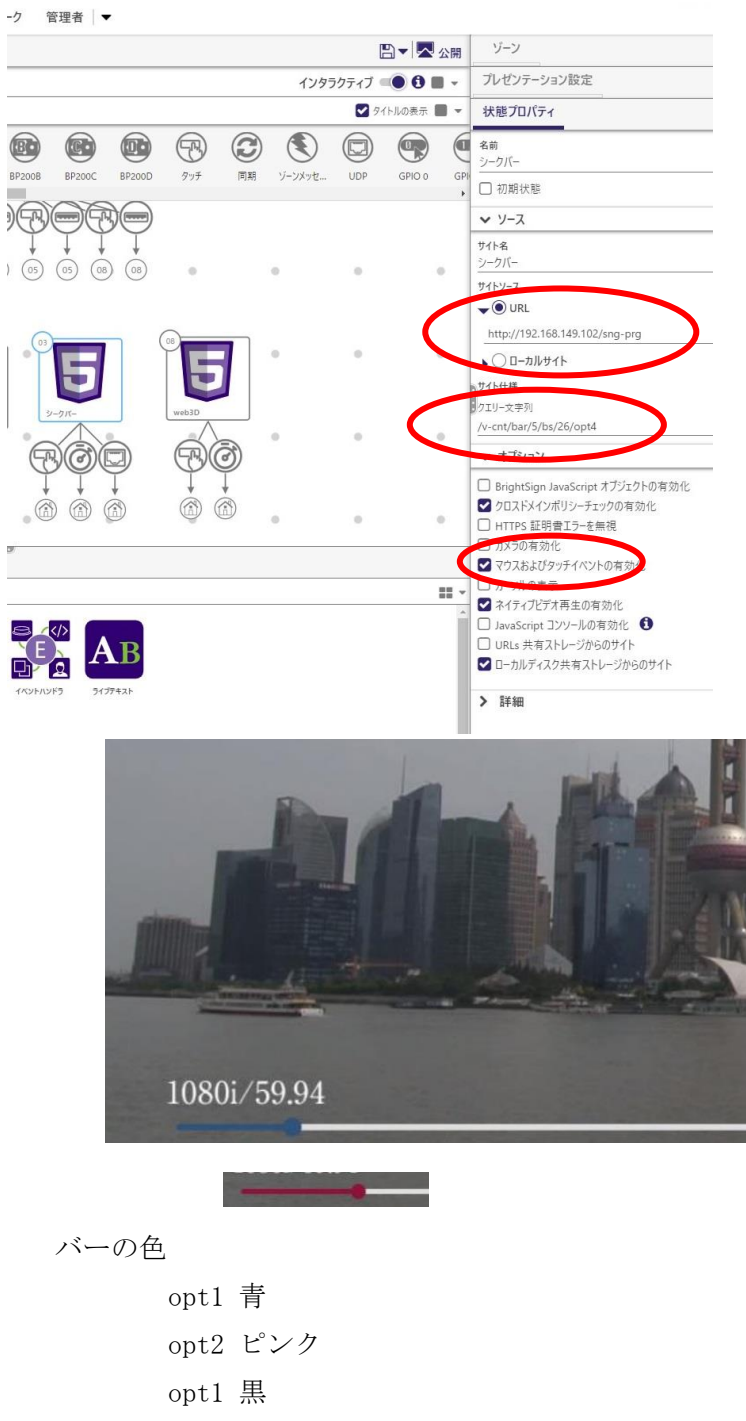

### <span id="page-6-0"></span>3. **USB** メモリー 同期コピー

USB を挿してからインジケータが点滅から点灯に変わり、コピーボタンを押して離すと ブザー音が鳴り、同期コピー開始 点滅から点灯でコピー完了 コピーボタンを 6 から 10 秒押すとブザーが鳴り、インジケータ点灯が消灯してから USB を抜いて完了

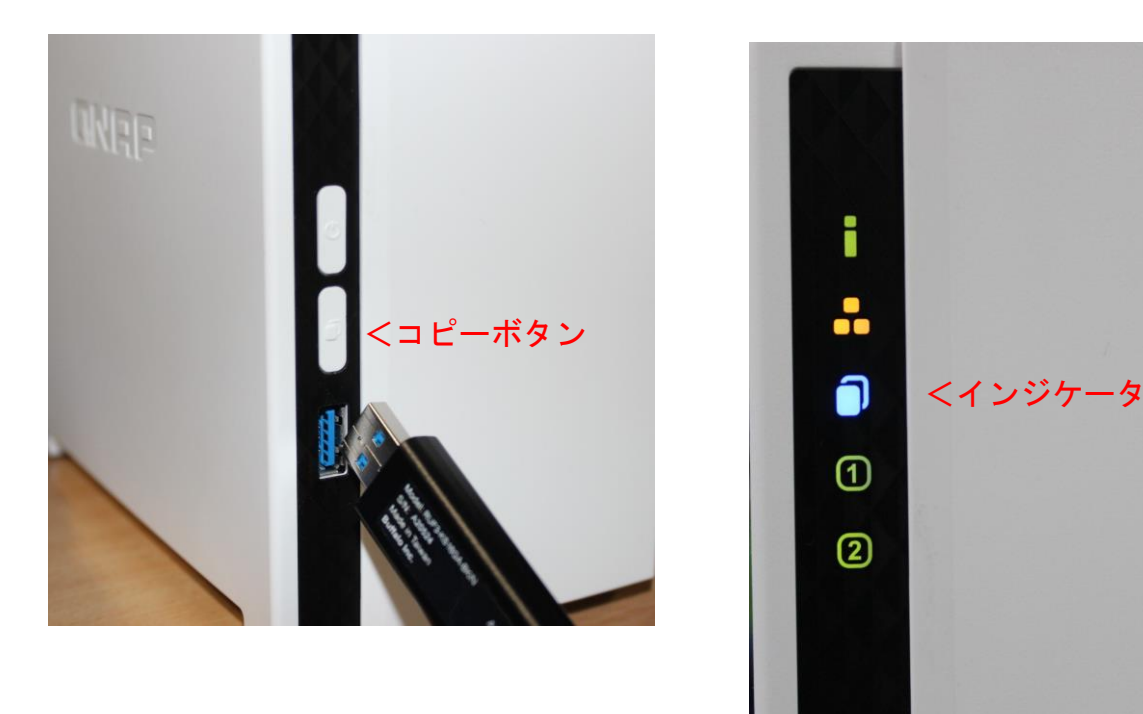

#### USB メモリー内のフォルダー構成は

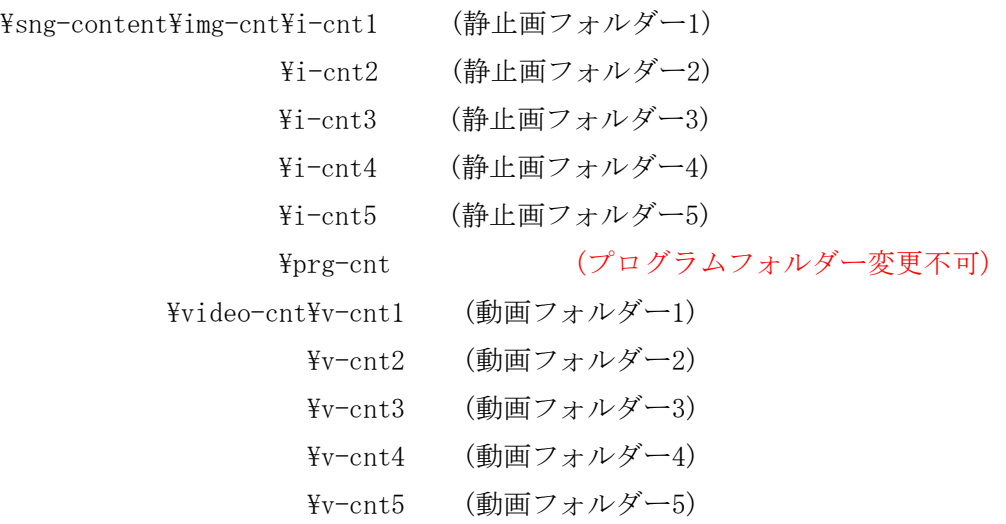

### <span id="page-7-0"></span>4. **BrightSign** への **UDP** 送信ポート変更方法

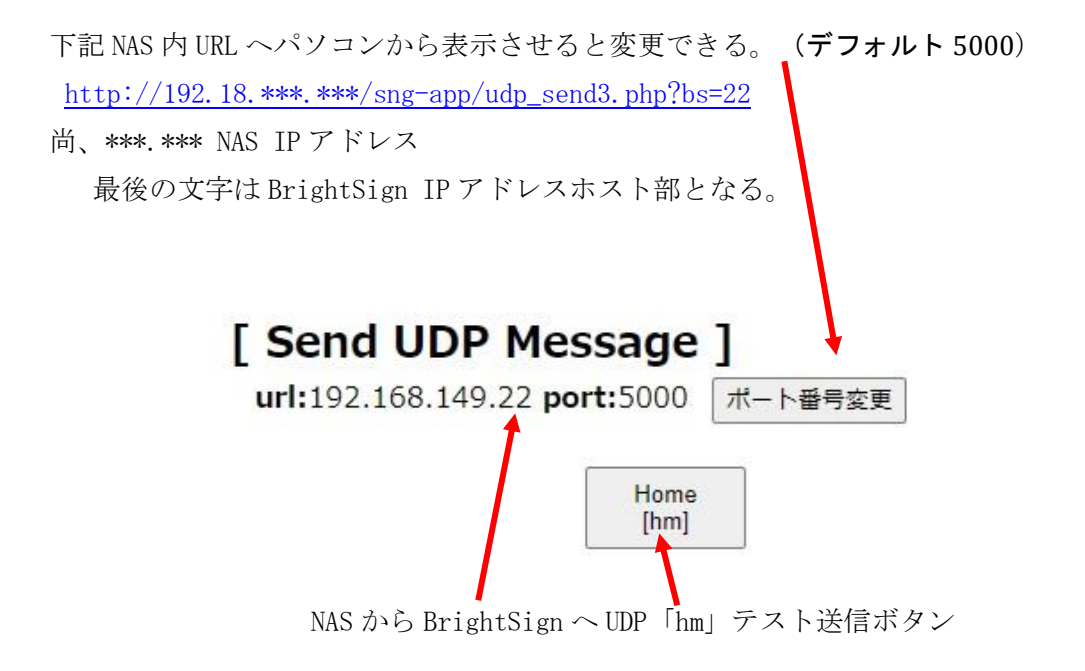

### <span id="page-7-1"></span>5. **IP** アドレス設定変更方法

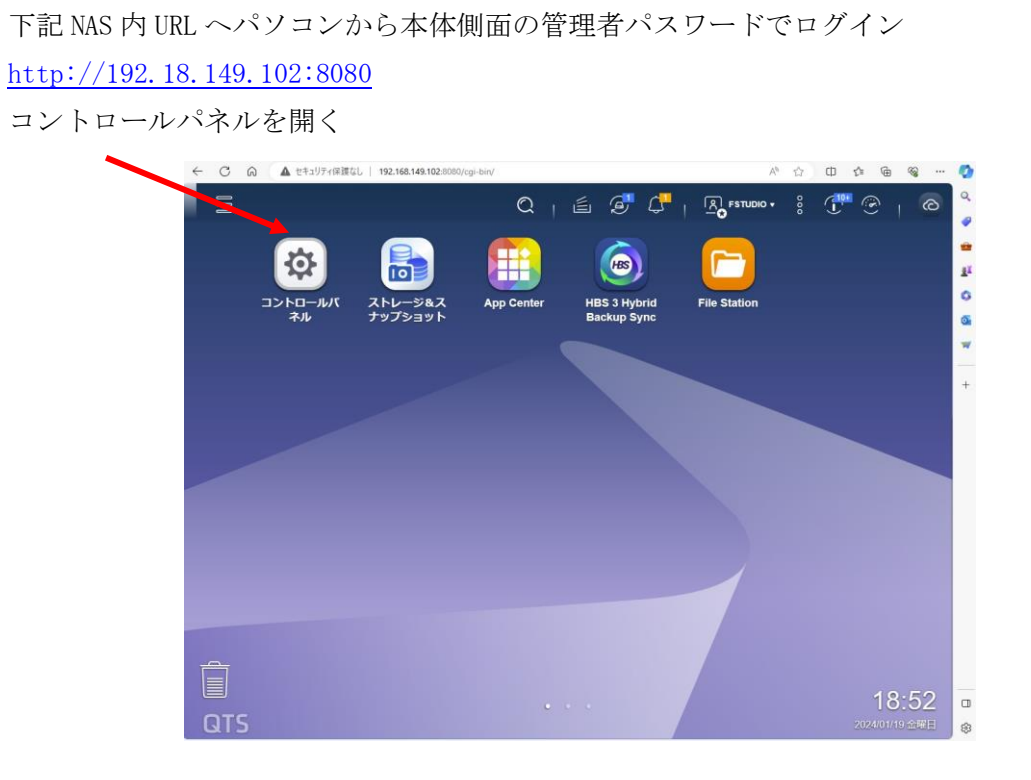

7

コントロールパネルを開き ネットワーク・・・>>設定で変更できる。

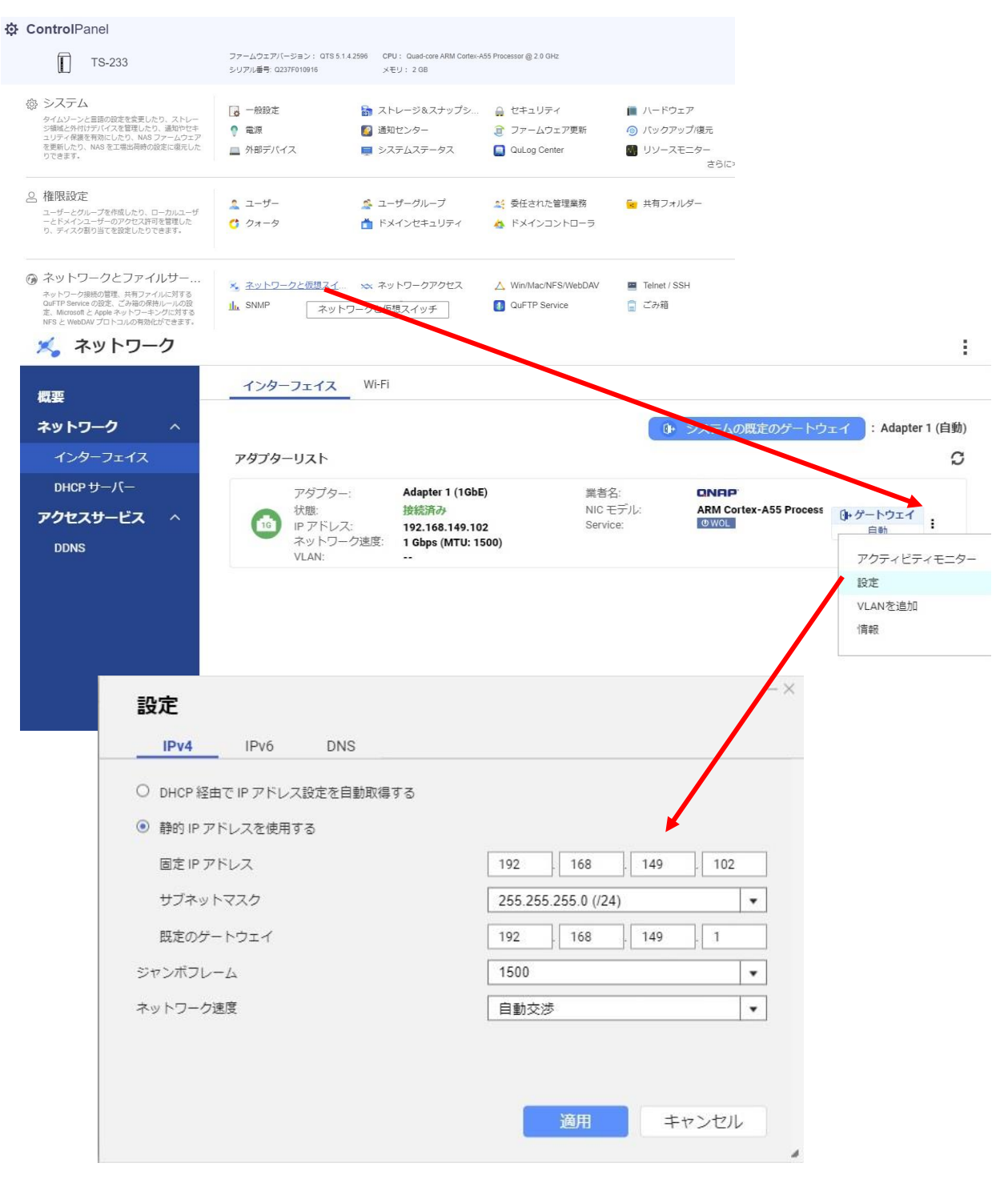

### <span id="page-9-0"></span>6. 起動終了時間の設定

#### [http://192.18.149.102:8080](http://192.18.149.102:8080/) からログインし

コントロールパネルを開き 電源>>電源スケジュールを開き設定できる。

**☆ ControlPanel** 

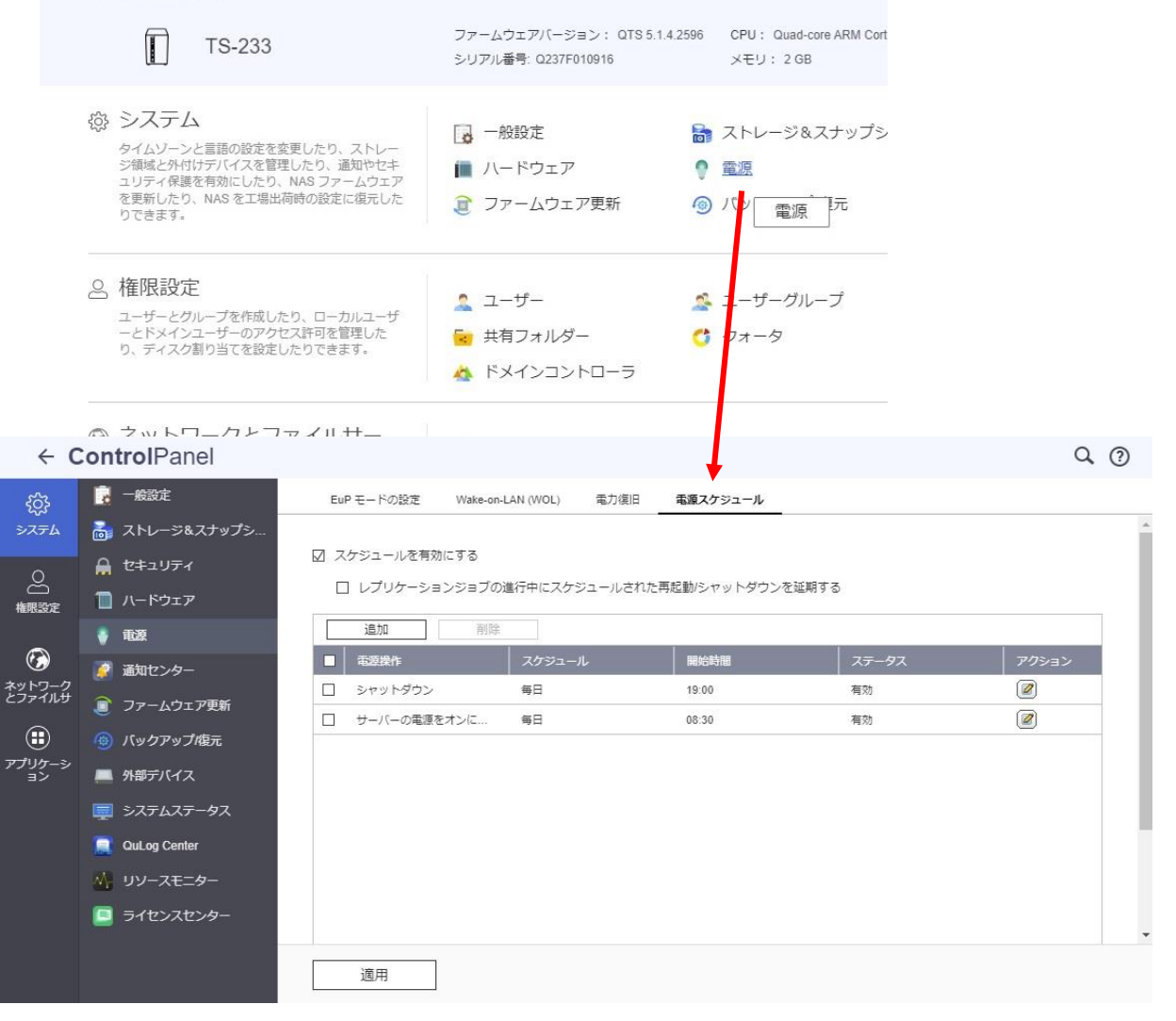

### <span id="page-10-0"></span>7. **UPS** の接続設定

Omron と USB ケーブルで接続し UPS の電源を入れる。

[http://192.18.149.102:8080](http://192.18.149.102:8080/) からログインし

コントロールパネルを開き 外部ディバイス>>UPS の設定画面。

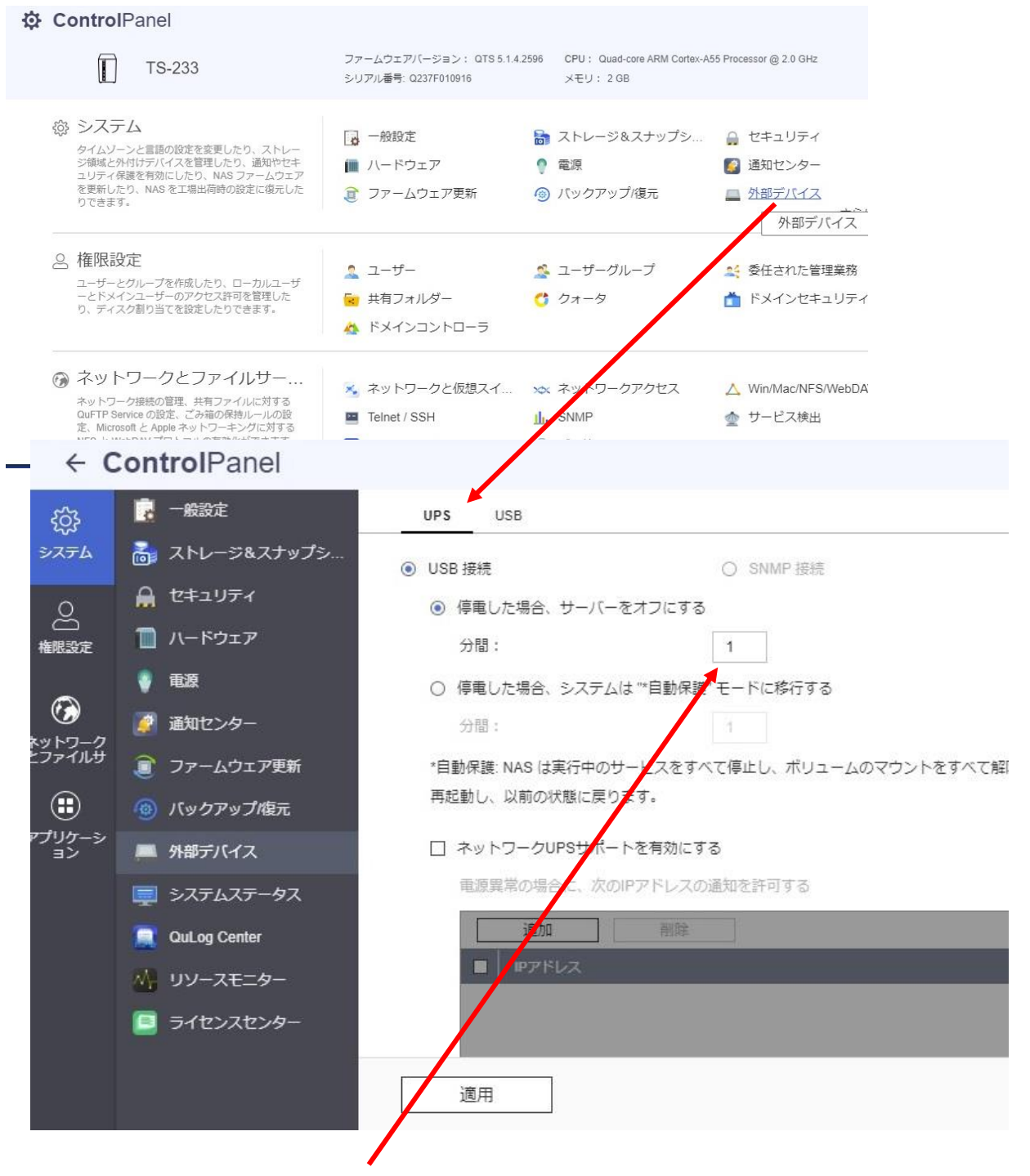

停電した場合のサーバーをオフにするを 1 分に設定

### <span id="page-11-0"></span>8. ブレーカーでの電源管理

Omron BY50S と USB 接続を確認

[http://192.18.149.102:8080](http://192.18.149.102:8080/) からログインし

コントロールパネルを開き 電源>>電源スケジュールを開き。

**※ ControlPanel** 

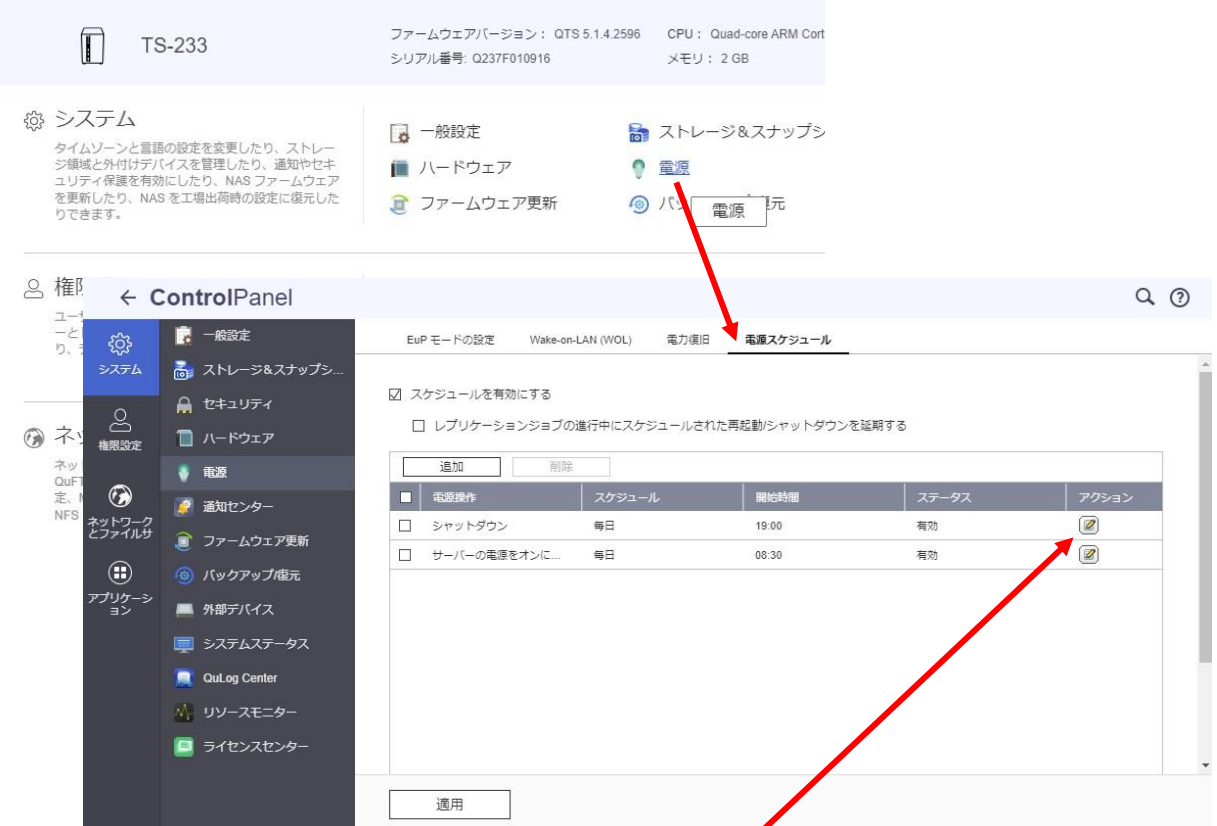

アクションを開きサーバーの電源 ON 時間をブレーカー起動予定前の時間に設定 シャットダウン時間の設定を、ブレーカーを切る時間以降に設定

オムロンサイトより UPS ユーティリティをダウンロード、セットアップを行い BY50S と設定用パソコンと USB ケーブルで接続

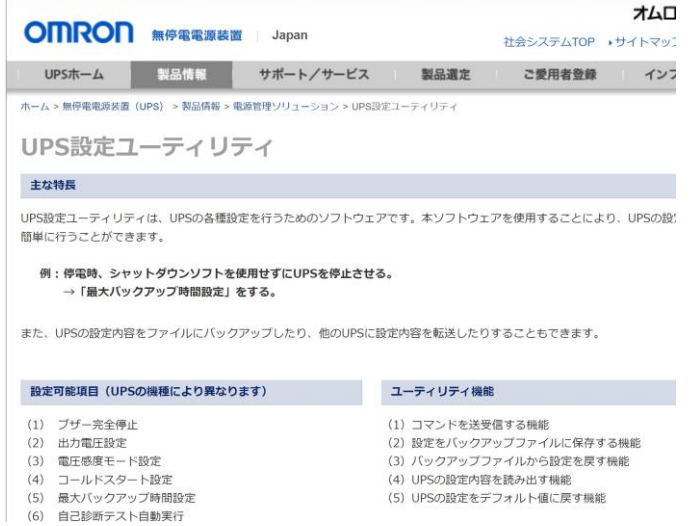

```
(+) 新規作成 。
                     rD in
                                   (A)\mathbb{R}\n  <i>n</i>\chi同
\wedge \pi - \Delta■ ギャラリー
    - 個人用
                     UPSSettingTool_v
 「ドキュメント
                        er411.exe
 画像
   ● Omron UPS 設定ユーティリティ
                                                                 - \Box\timesä
     - UPS通信
                                   USB
                                                 ファイル読込
                   通信ポート 「
        UPS自動接続
                                                                   終了
                    UPS型式
                           \topBY50S
                                                 ファイル保存
                          バッテリ設定
         入出力設定
                                          LCD制御設定·その他
                                                                コマンド送受信
        UPS基本設定
                        UPS起動設定
                                         UPS接点信号設定
                                                        \mathbf{1}出力コンセント制御設定
      ブザー
                       ブックアップ時オフ
                                     CtV
                                                  ● バックアップ時オフ C 常時オフ
      電圧感度モード設定
                            標準
                                     ◎ 標準電圧感度 ○ 低電圧感度
                                                                ○ 高電圧感度
      コールドスタート設定
                            無効
                                     □ ON:コールドスタート有効/OFF:コールドスタート無効
                                     ○ 無効
      最大パックアップ時間設定
                           5 \text{ min.}\Gamma○ 秒単位 | |
                                                    \Rightarrow (sec)
                                     G 分単位 | 5
                                                    \Rightarrow (min)
         UPS設定読込
                           デフォルトに戻す
                                                              設定書込
```

```
設定用パソコンのダウンロードを行った下記 UPSSettingTool を起動
```
UPS と接続し、基本設定の最大バックアップ時間を 5 分に設定。

UPS と BSNAS-FS1 間を USB ケーブルで再度接続。

停電後(UPS 供給電源を切る)、約 2 分半で BSNAS-FS1 の電源が切れ、5 分で UPS の電源が 切れる事を確認。

※停電や臨時の運用の場合に、BSNAS-FS1 が起動しない場合が有るので 手動での起動を行う、長時間経過した翌日の起動は問題無い。